# XPLORE

# Teclado Compañero de la **Serie XSLATE R12**

Modelo R12-KB1

Guía del usuario

© 2003-2016 Xplore Technologies Corporation of America. All rights reserved.

This document contains information protected by copyright. No part of this document may be reproduced in any form without written consent from Xplore Technologies® Corporation.

The information in this document is provided "as is" and is subject to change without notice. Xplore Technologies is not liable for errors or omissions in this document.

Xplore, Motion by Xplore, View Anywhere, and QuickNav are trademarks or registered trademarks of Xplore Technologies Corporation of America in the U.S.A. and other countries.

Acrobat is a registered trademark of Adobe Systems Incorporated.

Bluetooth is a registered trademark owned by the Bluetooth SIG, Inc., U.S.A. and licensed to Xplore Technologies Corporation of America.

Intel, Intel Atom, Core, vPro, and Centrino are trademarks or registered trademarks of Intel Corporation or its subsidiaries in the United States and other countries.

Windows, Windows Journal, and Skype and other marks are trademarks or registered trademarks of Microsoft Corporation.

Corning and Gorilla Glass are registered trademarks of Corning Incorporated.

Qualcomm, Gobi, and Gobi 5000 are trademarks or registered trademarks of Qualcomm Incorporated.

Wi-Fi is a registered trademark of the Wi-Fi Alliance.

Kensington and MicroSaver are registered trademarks of the Kensington Technology Group.

HDMI, the HDMI logo, and High-Definition Multimedia Interface are trademarks of HDMI Licensing LLC in the United States and other countries.

This product incorporates copy protection technology that is protected by U.S. and foreign patents, including patent numbers 5,315,448 and 6,836,549, and other intellectual property rights. The use of the Macrovision copy protection technology in the product must be authorized by Rovi Corporation. Reverse engineering or disassembly is prohibited.

Xplore Technologies Corporation of America has made every effort to identify trademarked properties and owners on this page. All brands and product names used in this document are for identification purposes only and may be trademarks or registered trademarks of their respective companies.

The warranties for Xplore and Motion by Xplore products are set forth in the express limited warranty statements accompanying such products. Nothing in this document constitutes an additional warranty.

The Xplore and Motion by Xplore products and services may be covered by one or more patent-protected inventions. Additional patents may also be pending. For more information, see this site: https://www.xploretech.com/us/patents

The end user may access only one language version of the operating system.

L'utilisateur final ne peut accéder qu'à une seule version linquistique du système d'exploitation.

Der Endbenutzer darf nur auf eine Sprachversion des Betriebssystems zugreifen.

De eindgebruiker heeft slechts toegang tot één taalversie van het besturingssysteem.

L'utente finale può accedere a una sola lingua del sistema operativo.

El usuario final sólo podrá acceder a una versión de idioma del sistema operativo.

Loppukäyttäjä voi käyttää vain yhtä käyttöjärjestelmän kieliversiota.

Användaren har endast tillgång till en språkversion av operativsystemet.

Slutbrugeren har kun adgang til ét af operativsystemets sprogversioner.

Sluttbruker kan aksessere kun én av operativsystemets språkversjoner.

O utilizador final pode alcançar somente uma versão de língua do sistema de exploração.

O usuário final pode acessar apenas uma versão de idioma do sistema operacional.

#### Contents

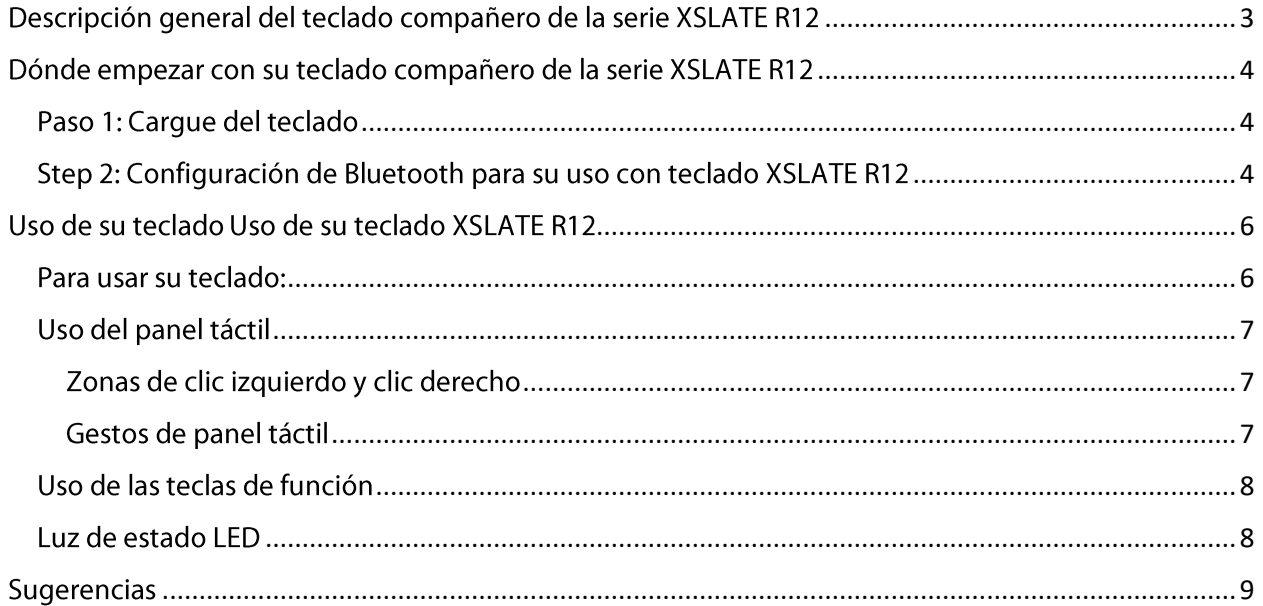

## <span id="page-3-0"></span>Descripción general del teclado compañero de la serie XSLATE R<sub>12</sub>

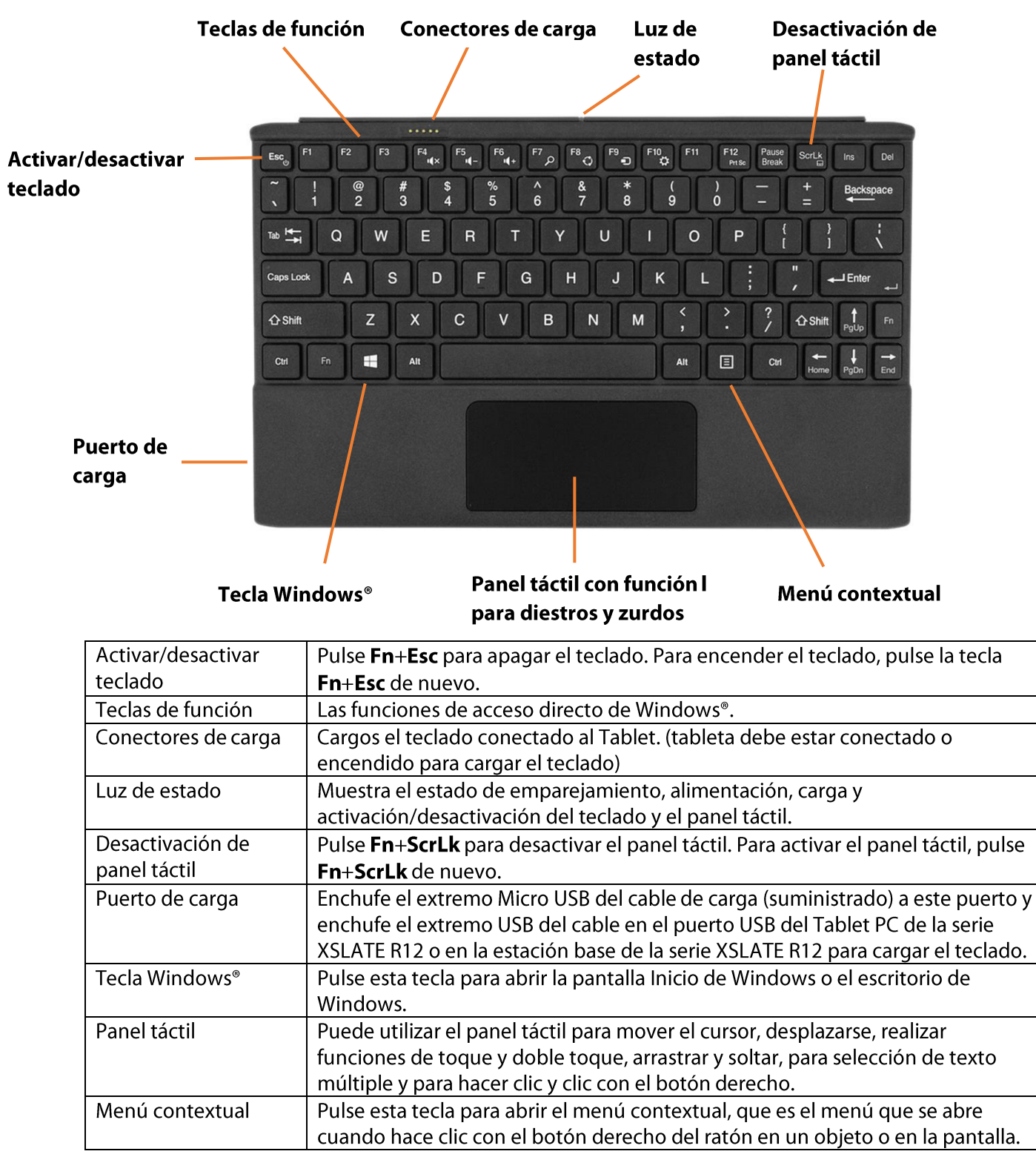

### <span id="page-4-0"></span>Dónde empezar con su teclado compañero de la serie XSLATE R<sub>12</sub>

#### <span id="page-4-1"></span>Paso 1: Carque del teclado

Para garantizar un rendimiento óptimo, debe cargar el teclado antes de usarlo por primera vez.

#### Para cargar el teclado, emplee uno de los métodos siguientes:

1. Enchufe el extremo Micro USB del cable de carga (suministrado) en el puerto de carga del teclado y enchufe el extremo USB del cable en el puerto USB del Tablet PC de la serie XSLATE R12 o en la estación base de la serie XSLATE R12.

#### O BIEN

2. Conecte el teclado en la parte posterior del Tablet PC mientras está encendido. Cuando el teclado está cargando, la luz de estado LED de la parte superior del teclado estará iluminado de color ámbar y se apagará cuando el teclado esté cargadocompletamente.

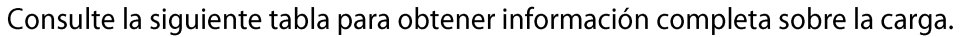

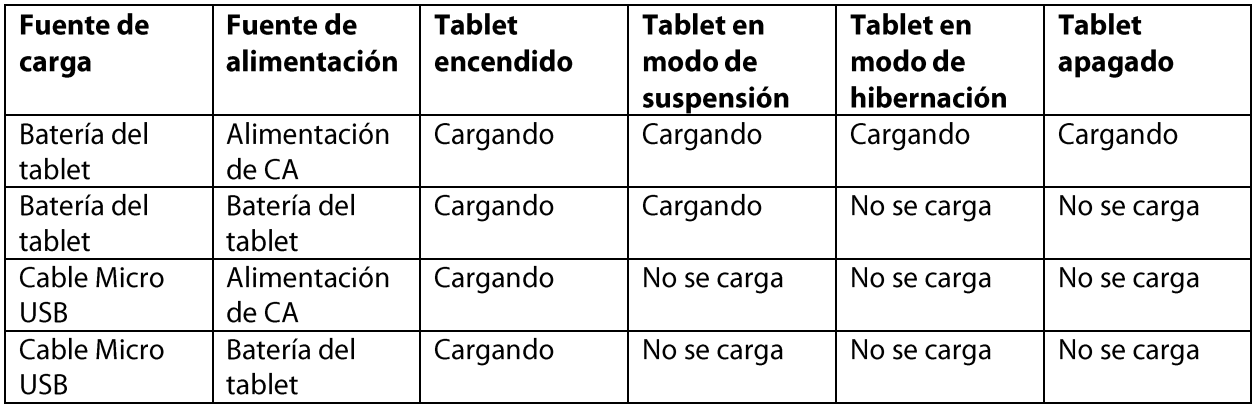

#### <span id="page-4-2"></span>Step 2: Configuración de Bluetooth para su uso con teclado XSLATE R<sub>12</sub>

Usted necesita utilizar Bluetooth<sup>®</sup> para conectar el teclado XSLATE.

Nota: El cable USB debe estar desconectado desde el teclado antes de comenzar el proceso de emparejamiento.

Instrucciones para Windows<sup>®</sup> 10:

1. Deslice desde el lado derecho de la pantalla y toque Todos los ajustes.

También puede tocar el botón Inicio de Windows y puntee en Configuración.

- 2. Toque en el icono de Dispositivos.
- 3. Toque en **Bluetooth** en el panel de la izquierda.
- 4. Toque el deslizador de Bluetooth para encenderlo.
- 5. Asegúrese de que el teclado está encendido. (Fn+Esc)
- 6. Pulse Fn+b (3 veces) para poner el teclado en modo de descubrimiento. El indicador luminoso de estado parpadeará en verde.
- 7. Etiqueta de ID de Bluetooth se encuentra en la parte posterior del teclado. Este Id. de referencia al emparejar el teclado con su tablet.

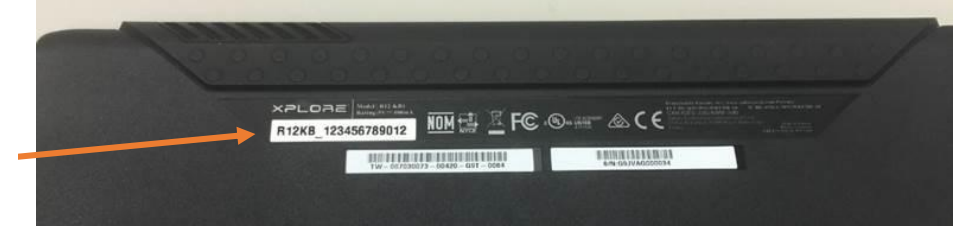

- 8. Como su tablet descubre los dispositivos Bluetooth que están activados, puede tocar en ellas y toque par para comenzar el proceso de emparejamiento.
- 9. El emparejamiento es exitoso cuando el estado indica conectado.

Repita el proceso si usted experimenta un error.

Instrucciones para Windows® 8.1:

Etiqueta ID

**Bluetooth** 

- 1. Deslice desde el lado derecho de la pantalla y toque Search (Buscar).
- 2. Introduzca bluetooth en el campo de búsqueda y toque Bluetooth settings (Configuración de Bluetooth).
- 3. Aseqúrese de que el teclado está encendido. (Fn+Esc)
- 4. Pulse Fn+b (3 veces) para poner el teclado en modo de descubrimiento. El indicador luminoso de estado parpadeará en verde.
- 5. Toque Add a Bluetooth device (Añadir un dispositivo Bluetooth) de los resultados de la búsqueda.
- 6. Siga las instrucciones que aparecen en pantalla.

**SUGERENCIA:** Para que su Tablet PC XSLATE R12 quede visible para otros dispositivos, introduzca bluetooth en el campo de búsqueda y toque Change Bluetooth settings (Cambiar configuración de Bluetooth). En la ficha Options (Opciones), seleccione Allow Bluetooth devices to find this PC (Permitir que los dispositivos Bluetooth encuentren este equipo).

Instrucciones para Windows® 7:

- 1. Abra Xplore Dashboard y toque **Wireless** (Redes inalámbricas).
- 2. Seleccione o cancele la selección de Enable Internal Bluetooth Wireless (Activar la red inalámbrica Bluetooth interna).
- 3. Asegúrese de que el teclado está encendido. (Fn+Esc)
- 4. Pulse Fn+b (3 veces) para poner el teclado en modo de descubrimiento. El indicador luminoso de estado parpadeará en verde.
- 5. Siga las instrucciones que aparecen en pantalla.

#### <span id="page-6-0"></span>Uso de su teclado Uso de su teclado XSLATE R12

#### <span id="page-6-1"></span>Para usar su teclado:

1. Sujete el Tablet PC en posición vertical y saque el pie de apoyo de la parte inferior del dispositivo.

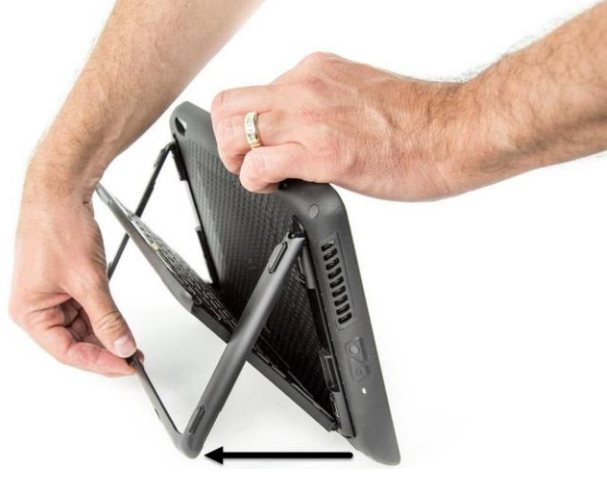

2. Retire el teclado del pie de apoyo.

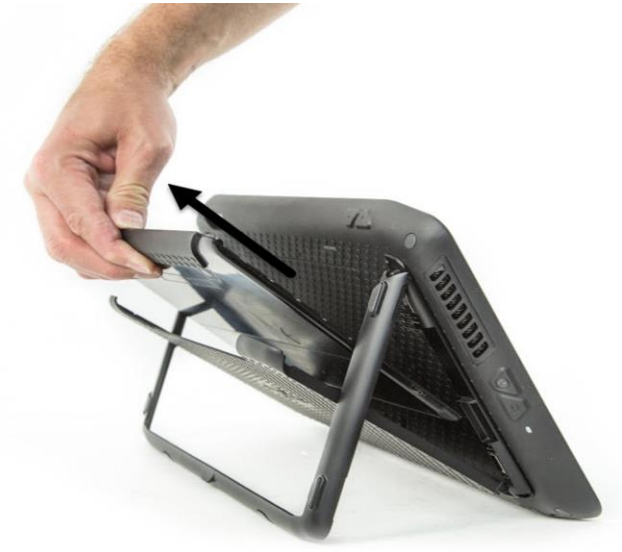

3. Coloque el teclado sobre una superficie plana delante del Tablet PC.

#### <span id="page-7-0"></span>Uso del panel táctil

El panel táctil del teclado compañero de la serie R12 está activado de forma predeterminada. Para desactivar el panel táctil, pulse la tecla **Fn+ScrLk** S<sup>crLk</sup>, La luz de estado parpadeará de color ámbar durante un segundo para confirmar que el panel táctil está desactivado. Para activar el panel táctil, pulse Fn+ScrLk de nuevo.

<span id="page-7-1"></span>Zonas de clic izquierdo y clic derecho

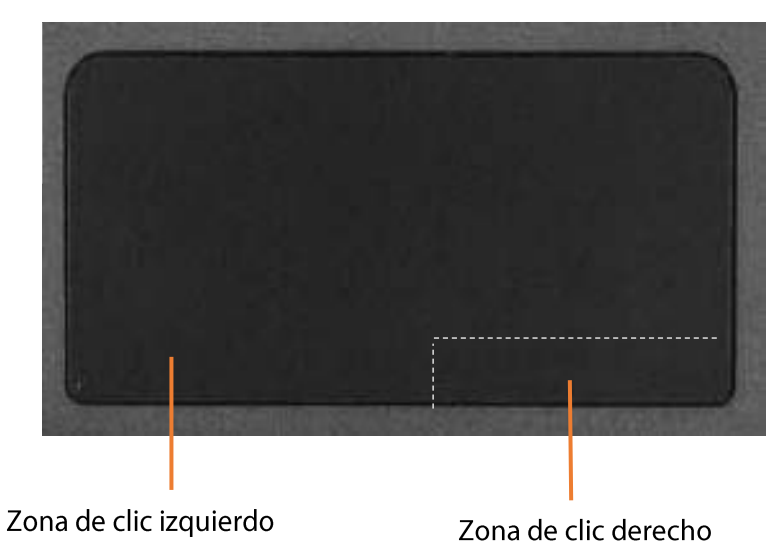

Las zonas de clic izquierdo y clic derecho se muestran en la fotografía.

#### <span id="page-7-2"></span>Gestos de panel táctil

El panel táctil del teclado admite los gestos enumerados en la siguiente tabla.

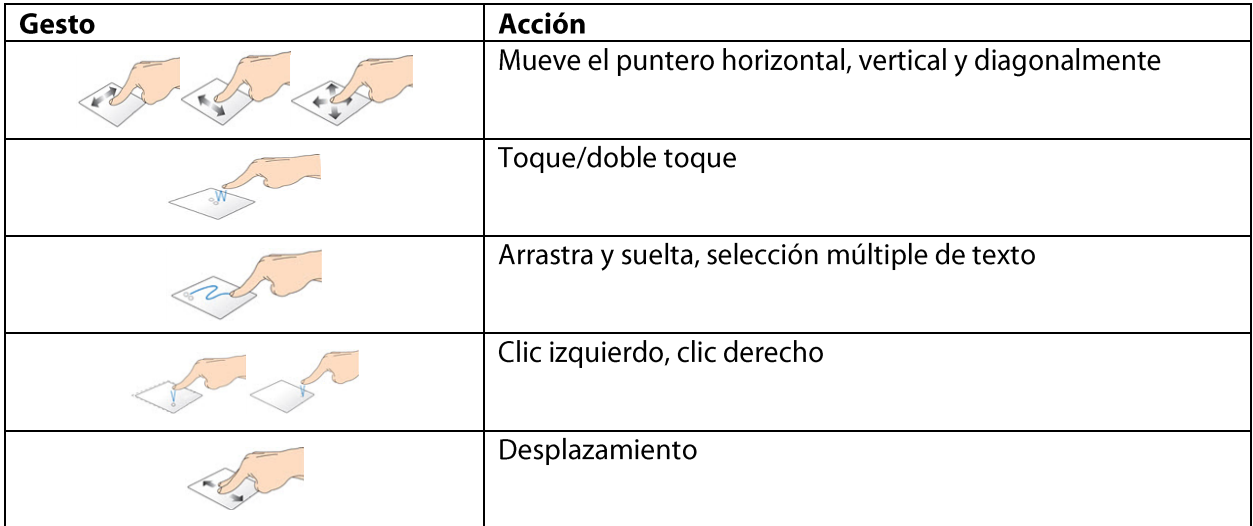

#### <span id="page-8-0"></span>Uso de las teclas de función

Puede usar las teclas de función de la fila superior del teclado compañero de la serie R12 para realizar una variedad de acciones. Pulse Fn + una tecla de función para iniciar las acciones enumeradas en la tabla siguiente.

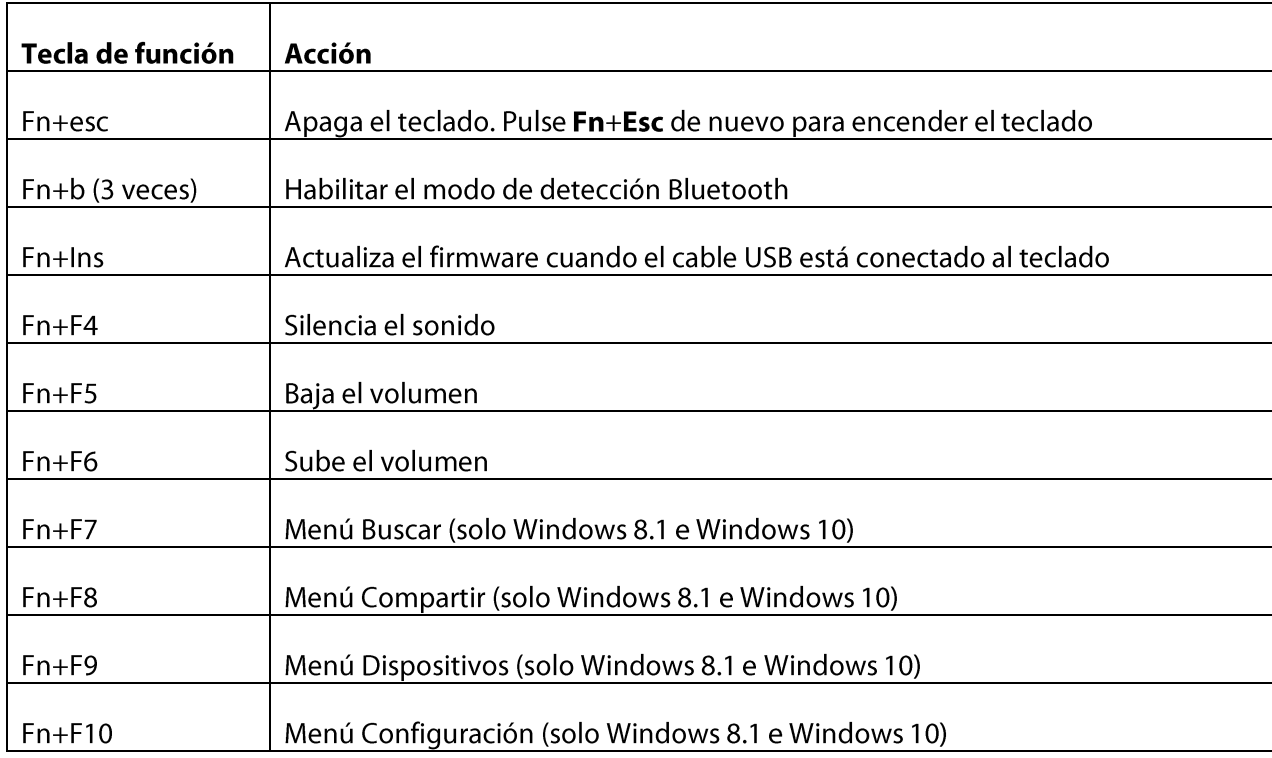

#### <span id="page-8-1"></span>Luz de estado LED

El LED de la parte superior del teclado proporciona información de estado sobre el teclado. La tabla enumera los colores del LED, su comportamiento y el estado del teclado/panel táctil/batería.

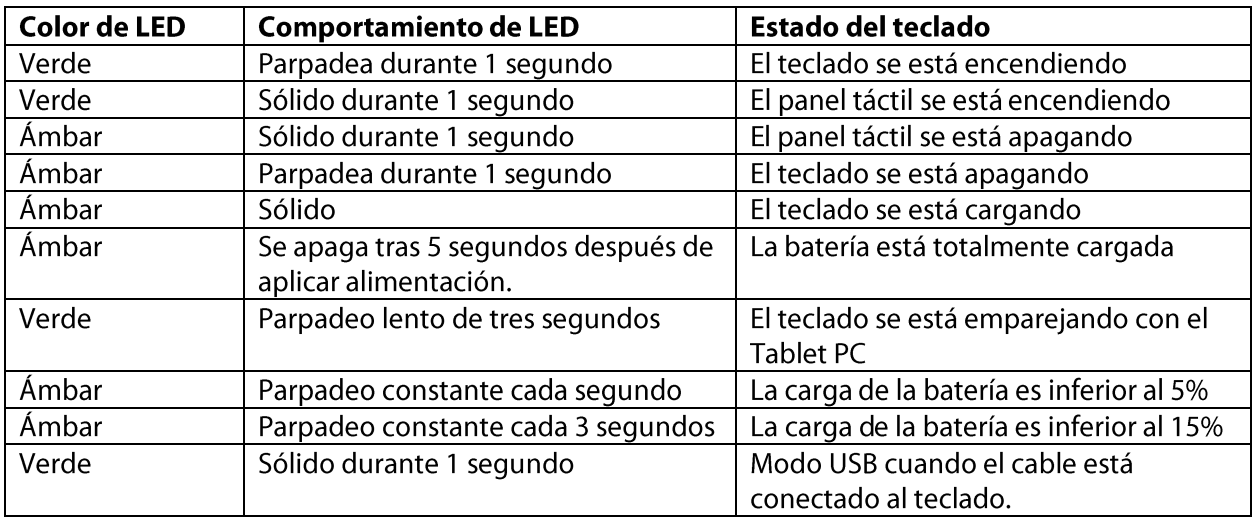

#### <span id="page-9-0"></span>Sugerencias

Puede sacar el máximo partido de su teclado compañero de la serie XSLATE R12 siguiendo estas sugerencias:

- · Utilice únicamente el cable que se proporciona para cargar su teclado.
- · Puede usar el teclado mientras está cargando (cuando se usa el cable de carga).
- · Para prolongar la vida de la batería del teclado, recarque el teclado cuando vea la luz indicadora de batería baja (de color ámbar parpadeando cada uno o tres segundos).
- · Para poner el teclado en modo de almacenamiento (que resulta útil si no va a usar el teclado por un periodo prolongado de tiempo), pulse B+H+U+F10 simultáneamente durante dos segundos. Para despertar el teclado desde este modo, tendrá que aplicar alimentación al teclado conectándolo a la parte trasera del tablet o enchufando el cable de carga.

Ir al **[sitio de soporte de Xplore](https://support.xploretech.com/es/)** para obtener información adicional o ponerse en contacto con el soporte técnico.